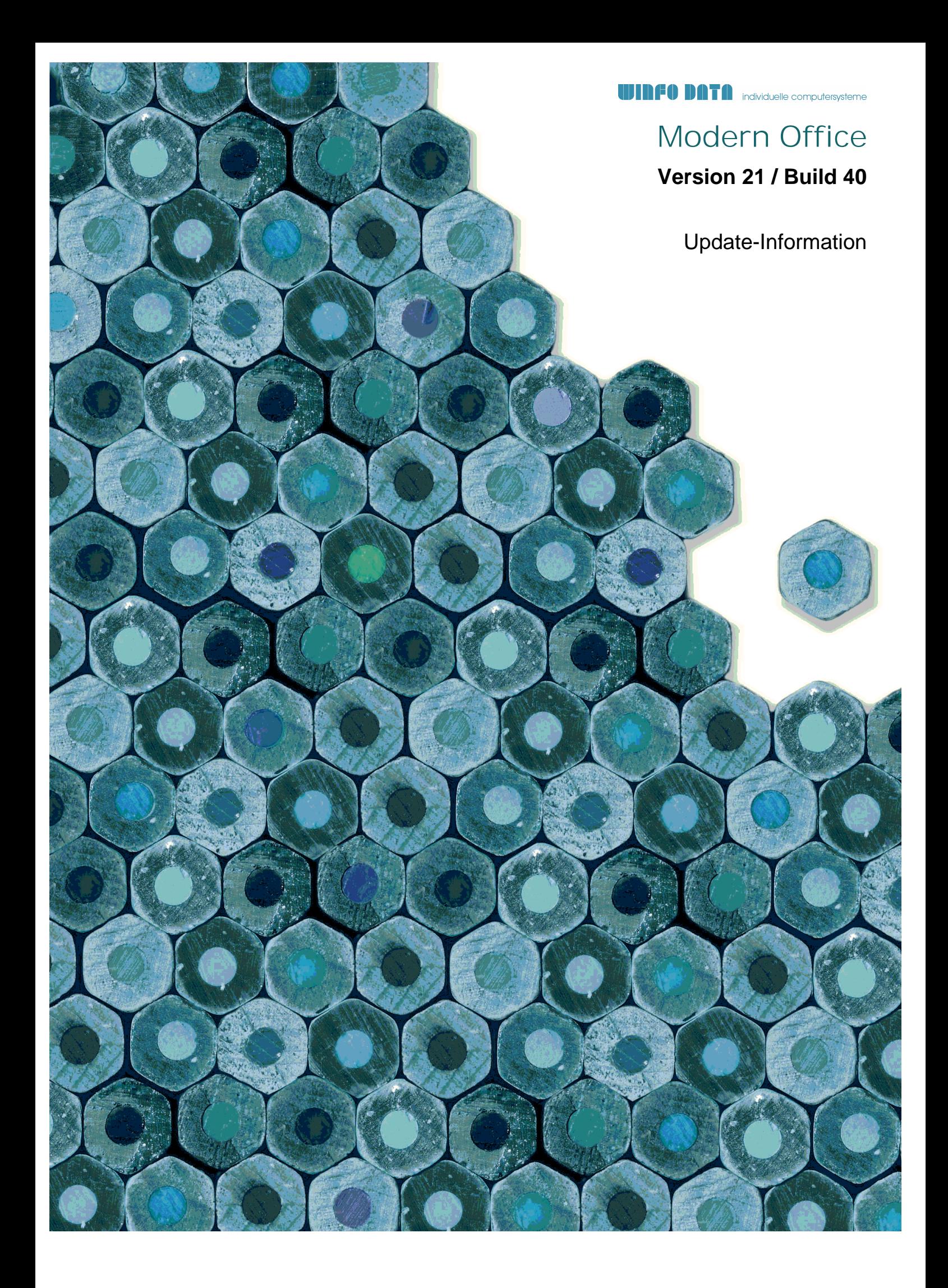

Version 21 / Build 40

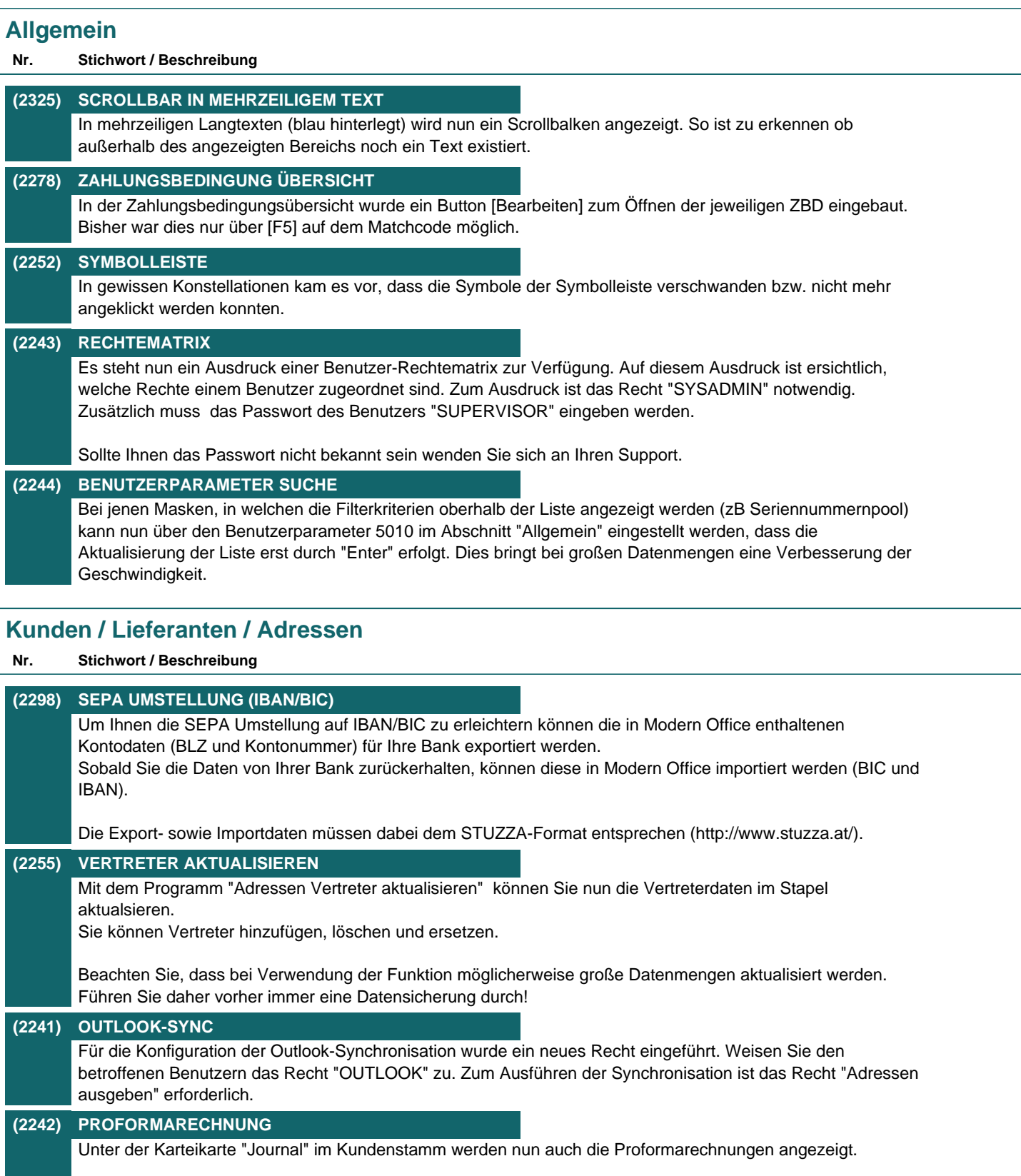

Version 21 / Build 40

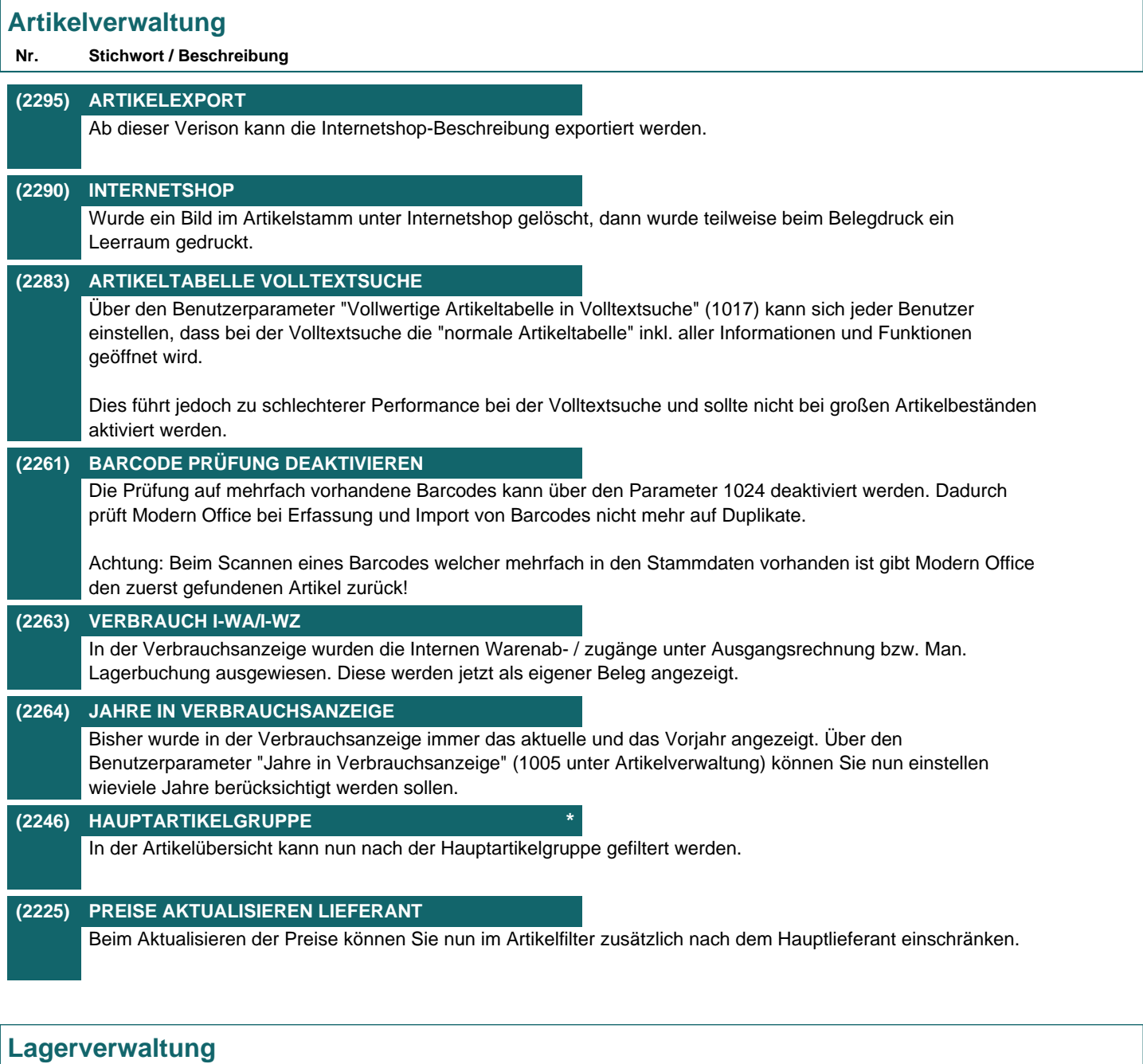

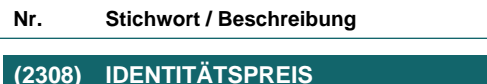

Der Identitätspreis kann nun bereits ab dem Angebot genutzt werden. Wird keine Seriennummer eingegeben, wird der Wiederbeschaffungspreis in die Kalkulation eingetragen. Das Verhalten ist nun wie bei einem normalen Artikel. Bis zum Lieferschein werden die EK-Preise aktulalisiert. Mit dem Lieferschein wird der EK-Preis fixiert, welcher dann auch in die Ausgangsrechnung eingetragen wird.

Version 21 / Build 40

## **Seriennummernpool**

### **Nr. Stichwort / Beschreibung**

**(2230) SYNCHRONISATION STAMMDATEN** Bisher konnten pro Seriennummer und Lagerort unterschiedliche Texte gespeichert werden. Aufgrund von Anregungen wird ab dieser Verison der Kommentar sowie die restlichen Stammdaten einer Seriennummer automatisch auf allen Lagerorten synchron gehalten.

### **Inventur**

**Nr. Stichwort / Beschreibung** 

### **(2322) ZÄHLLISTE ARTIKELAUSWAHL ALLE**

Wurde bisher beim Erstellen der Zählliste "Alle Artikel" ausgewählt wurden auch Verkaufsstücklisten und Artikel mit deaktivierter Lagerführung einbezogen.

Artikel ohne Lagerführung werden nun nie auf der Zählliste angedruckt.

Verkaufsstücklisten und deaktiverte Artikel können über 2 Optionen hinzugefügt werden.

### **(2314) ERFASSUNG SN PER BARCODE**

Durch Aktivieren von "Artikel merken" werden gescannte Barcodes als Seriennummer übernommen wenn der Cursor im Feld Seriennummer steht.

Beachten Sie, dass in diesem Fall keine kombinierten Barcodes (Artikelnummer + Seriennummer) gescannt werden dürfen!

#### **(2260) MANUELLER PREIS VERLOREN**

Wurde in der Inventur ein "manueller Preis" erfasst, verbucht und anschließend der Artikel nochmals über "Bestand erfassen" aufgerufen, wurde das Häckchen für den manuellen Preis nicht mehr vorgeschlagen. Dadurch wurde bei erneutem Verbuchen der Differenzen der manuelle Preis verworfen.

### **(2226) ERFASSUNG VERKAUFSSTÜCKLISTEN**

Es können nun Verkaufsstücklisten erfasst werden, welche einen Stücklistenartikel enthalten. Menge und Preise können laut Verkaufsstückliste erfasst werden. Die Daten werden beim Speichern laut Stückliste auf den Stücklistenartikel umgelegt und gespeichert. Die Verkaufsstückliste kann dadurch nicht separat bewertet werden!

Zusätzlich ist die Erfassung der Überverpackung der Verkaufsstückliste möglich.

### **Stückliste**

### **Nr. Stichwort / Beschreibung**

### **(2313) STKL AKTUALISIEREN AUSWAHL**

Im Programm "Stücklisten aktualisieren" konnten die Stücklistenhauptartikel bisher nur über Artikelkurz und Artikelgruppe eingeschränkt werden.

Diese Auswahl wurde um die "normalen Artikel Suchkriterien" erweitert.

## **Preislisten**

### **Nr. Stichwort / Beschreibung**

### **(2233) PREISLISTENDRUCK FILTER**

Beim Druck von Preislisten wurde beim Abschlussvorgang der Filter auf die Preislisten in der Druckvorlage gelöscht. Dies wurde behoben.

Version 21 / Build 40

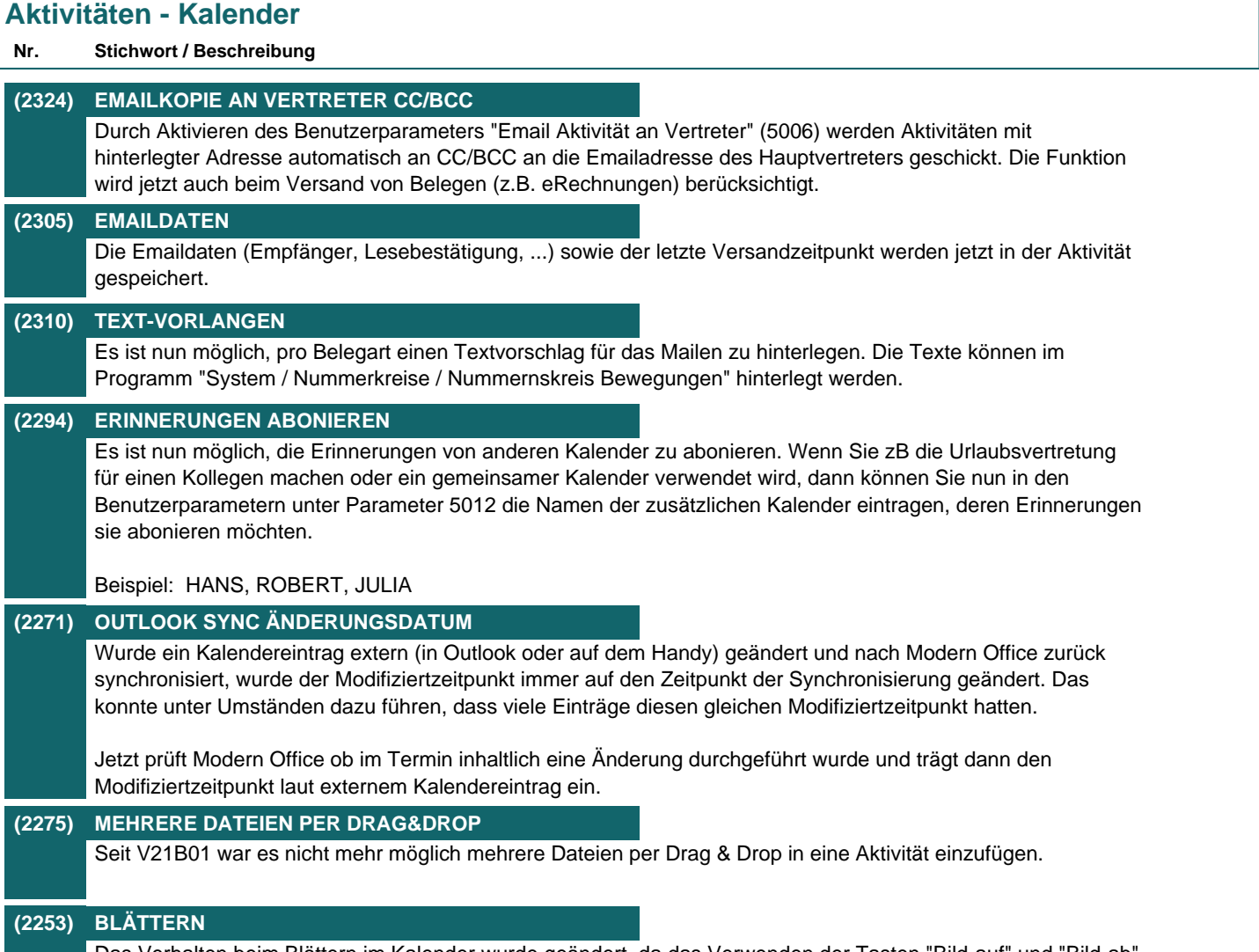

Das Verhalten beim Blättern im Kalender wurde geändert, da das Verwenden der Tasten "Bild-auf" und "Bild-ab" sich teilweise in geöffneten Masken negativ ausgewirkt hat.

Version 21 / Build 40

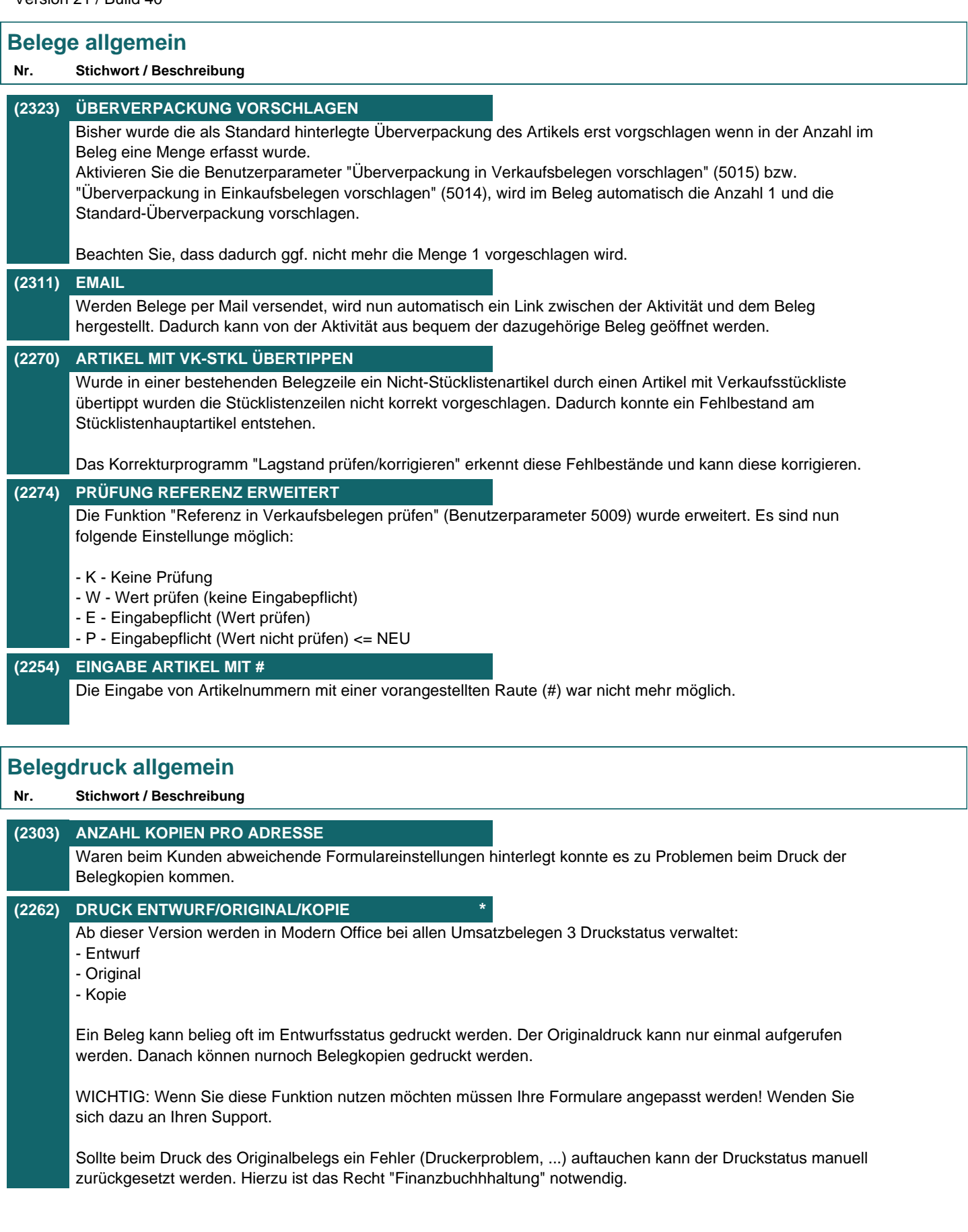

Version 21 / Build 40

## **Auftrag Nr. Stichwort / Beschreibung (2247) ÜBERLIEFERUNG** Vor dieser Version wurde bei einer Überlieferung (Liefermenge ist größer als Auftragsmenge) im Auftrag ein negativer Rückstand erzeugt. Dieser musste manuell ausgetragen werden. Ab dieser Version wird kein negativer Rückstand mehr gebildet.

#### **(2238) LIEFERTERMIN OFFENE AUFTRÄGE \***

In der Liste wird nun zusätzlich die Lieferbarkeit in Form einer Ampel angezeigt. Die Auswahlmaske wurde von den Filtermöglichkeiten um die Möglichkeiten wie bei "Aufstragsbestand" erweitert.

### **(2235) LIEFERTERMIN OFFENE AUFTRÄGE**

Im Programm "Offene Auftragsrückstände" wurde eine neue Spalte eingefügt, in welcher der Liefertermin der einzelnen Auftragspositionen angezeigt wird. Handelt es sich um einen abweichenden Liefertermin in der Auftragszeile, wird das durch den Hinweis (Z) angezeigt. Es ist nun auch ein Filterfunktion für den Liefertermin verfügbar.

## **Ausgangsrechnung**

### **Nr. Stichwort / Beschreibung**

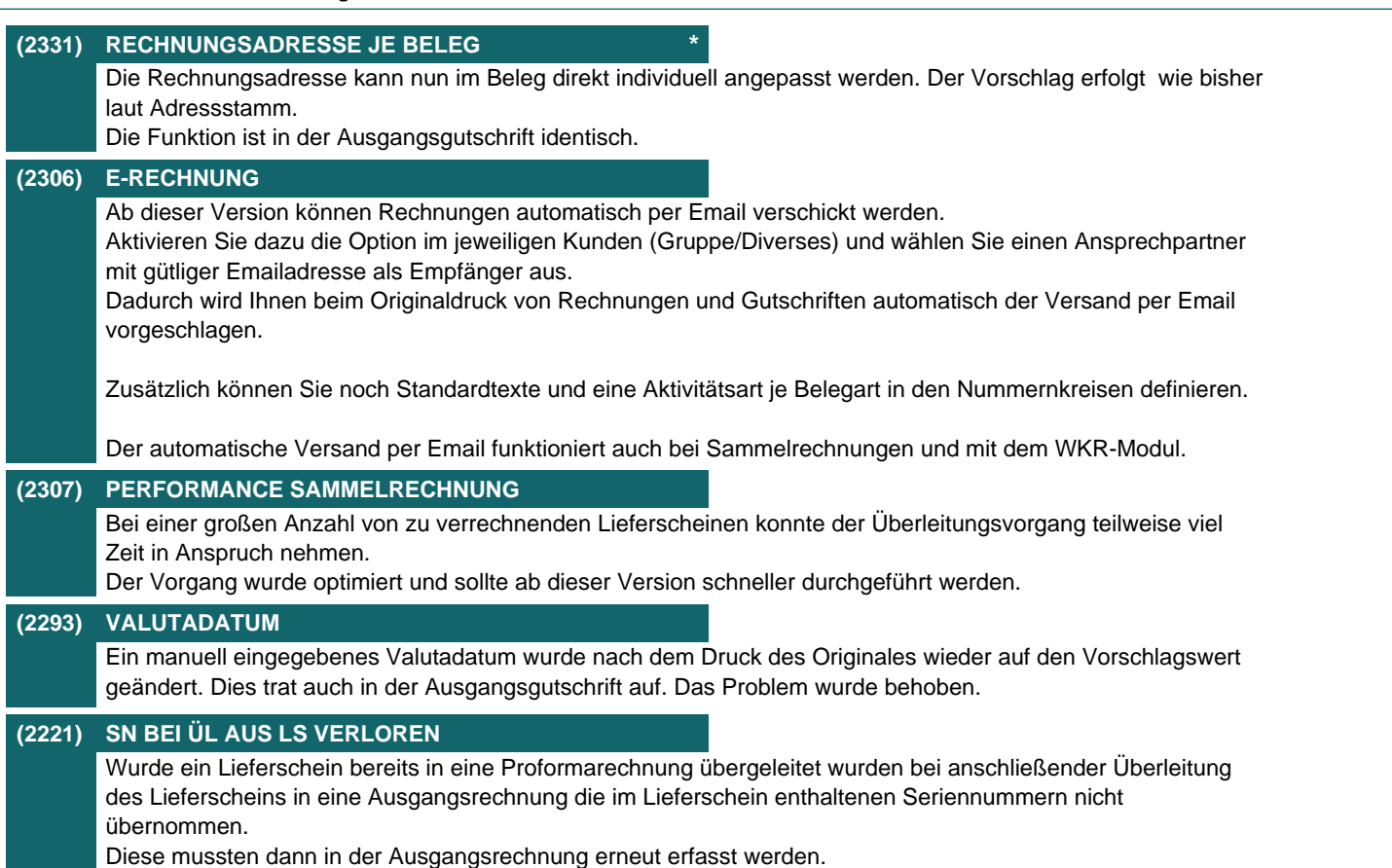

Version 21 / Build 40

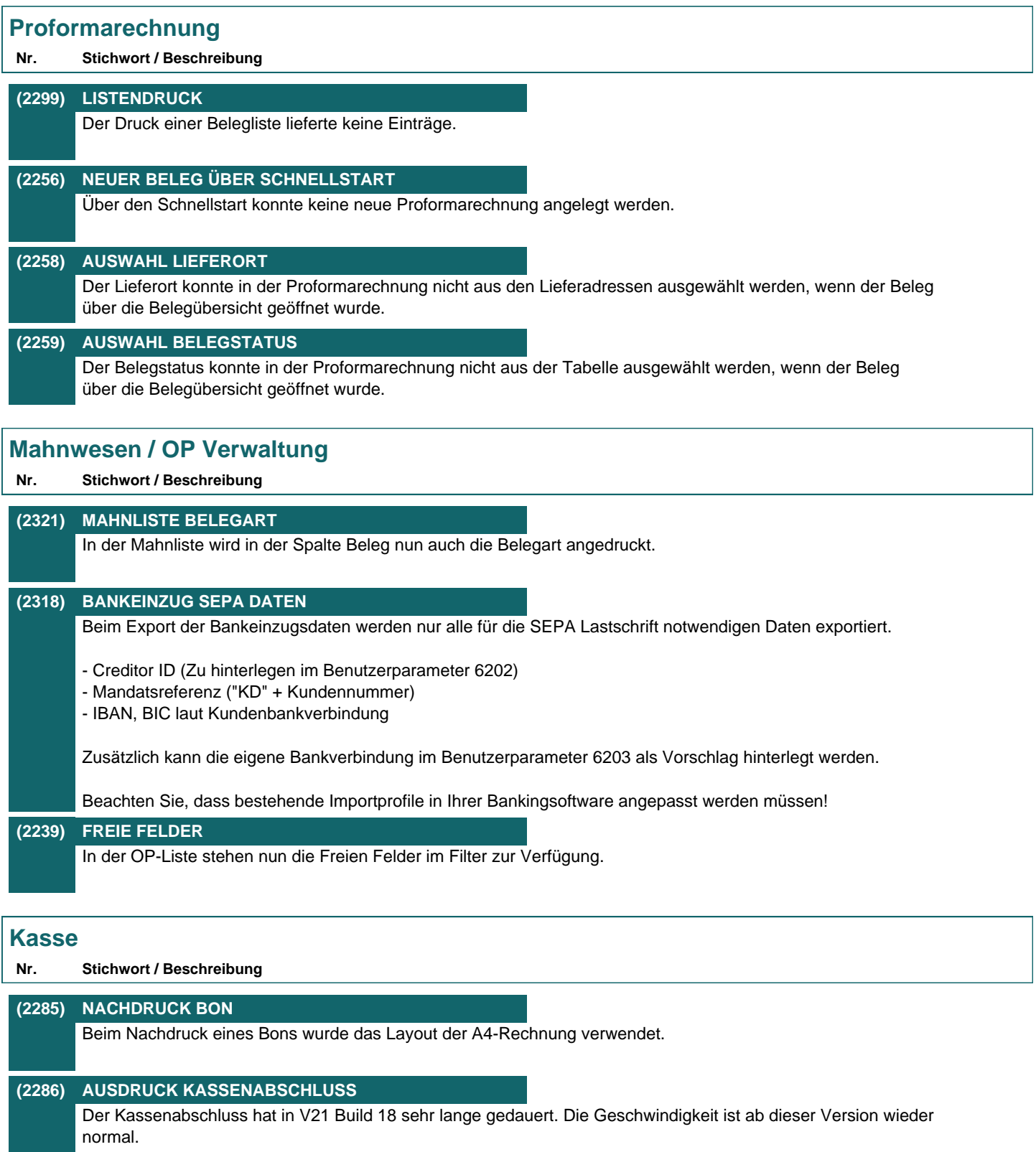

Version 21 / Build 40

# **Wartungsverwaltung Nr. Stichwort / Beschreibung (2273) AKTUALISIERUNG AKTIVIÄTEN** Es konnte vorkommen, dass in der Maske "Wartungsverwaltung", beim Auswählen eines anderen Datensatzes in der Tabelle, die Aktivitäten in der darunterliegenden Ansicht nicht aktualisiert wurden. **Anfrage Nr. Stichwort / Beschreibung (2300) LISTENDRUCK** Der Druck einer Belegliste lieferte keine Einträge. **Bestellung Nr. Stichwort / Beschreibung (2326) EMAILTEXT LAUT NUMMERNKREIS** Der Emailtext, welcher in den Nummernkreisen bei der Bestellung in der jeweiligen Sprache hinterlegt ist, wird nun auch beim Emailversand einer Bestellung berücksichtigt.

### **(2257) ÖFFNEN ÜBER SCHNELLSTART**

Bisher konnte keine eindeutig angegebene Bestellung über den Schnellstart geöffnet werden. Es ist jetzt möglich direkt eine bestimmte Bestellung aufzurufen (z.B. "BE25/13").

## **Eingangsrechnung**

### **Nr. Stichwort / Beschreibung**

**(2236) PROJEKTPREISE** Dieses Programm ermöglicht es, einen Projekt-Einkaufspreis automatisch in die referenzierten Verkaufsbelege zu übertragen.

Dabei werden alle Verkaufsbelege, welche einen Bezug auf den Wareneingang bzw. auf die Eingangsrechnung haben, in einer Liste angezeigt. In der Liste kann dann festgelegt werden, welche Aufträge aktualisiert werden sollen.

Eine genau Dokumentation ist über die Hilfe (F1) im Programm verfügbar.

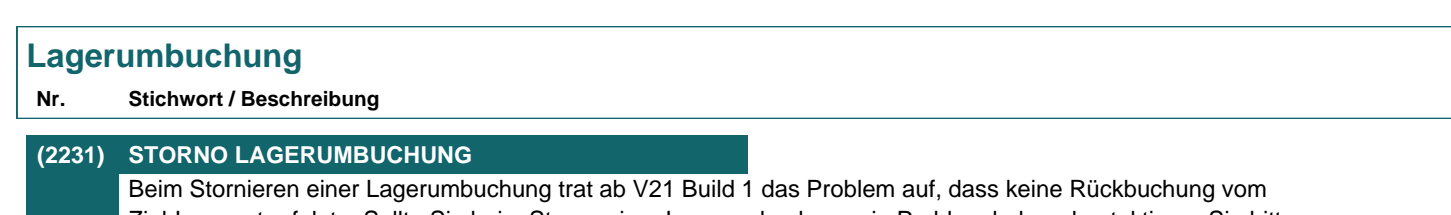

Ziel-Lagerort erfolgte. Sollte Sie beim Storno einer Lagerumbuchung ein Problem haben, kontaktieren Sie bitte unseren Support.

Version 21 / Build 40

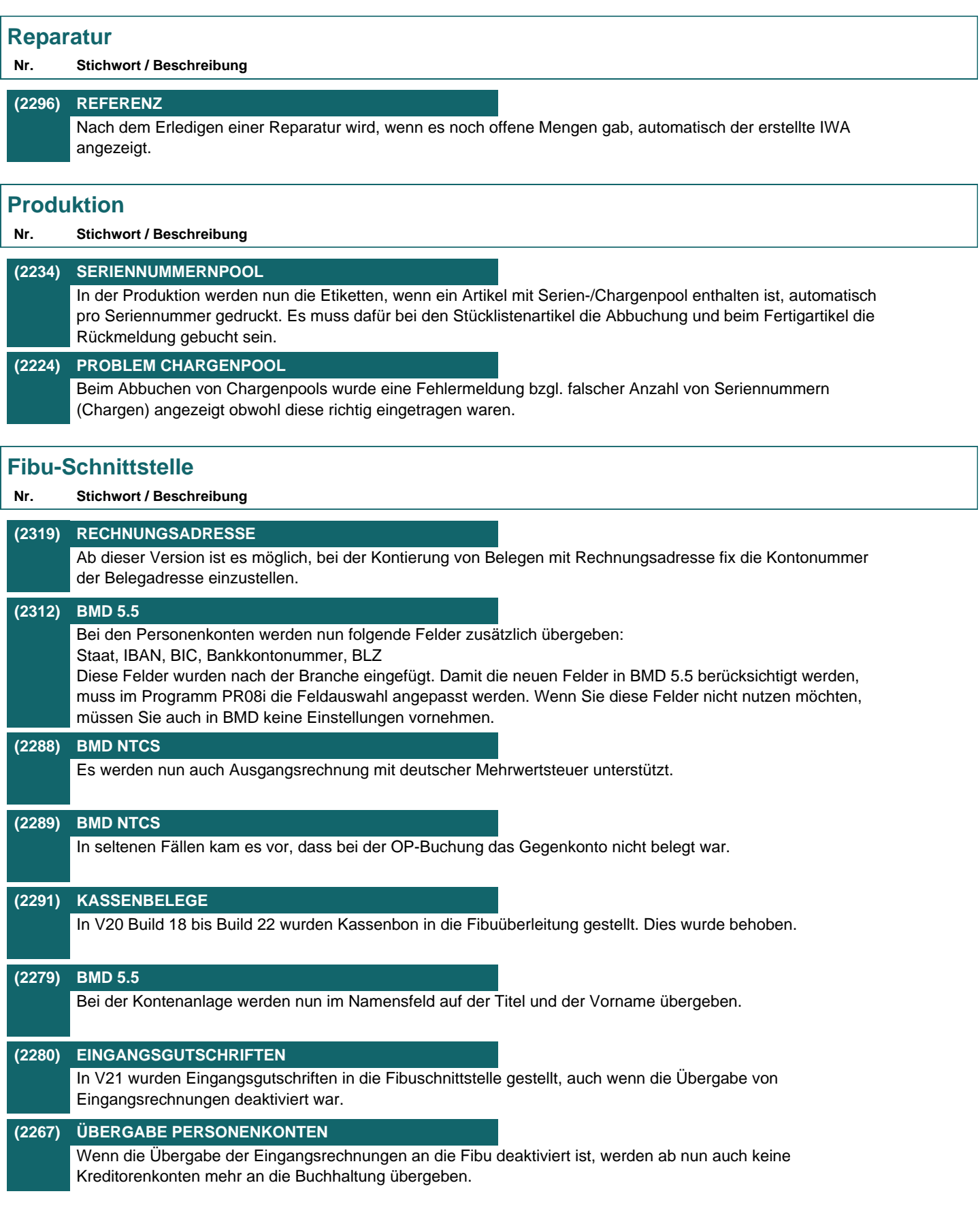

Version 21 / Build 40

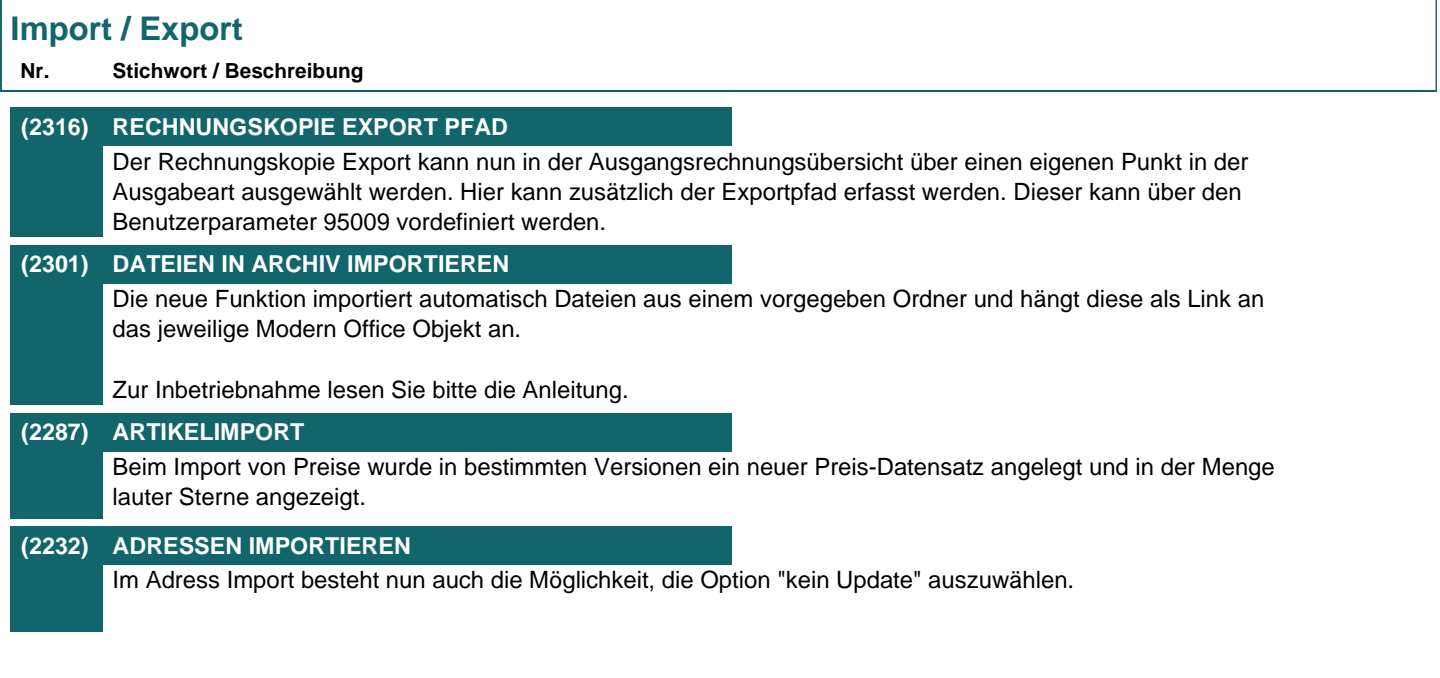

### **Auswertungen**

#### **Nr. Stichwort / Beschreibung**

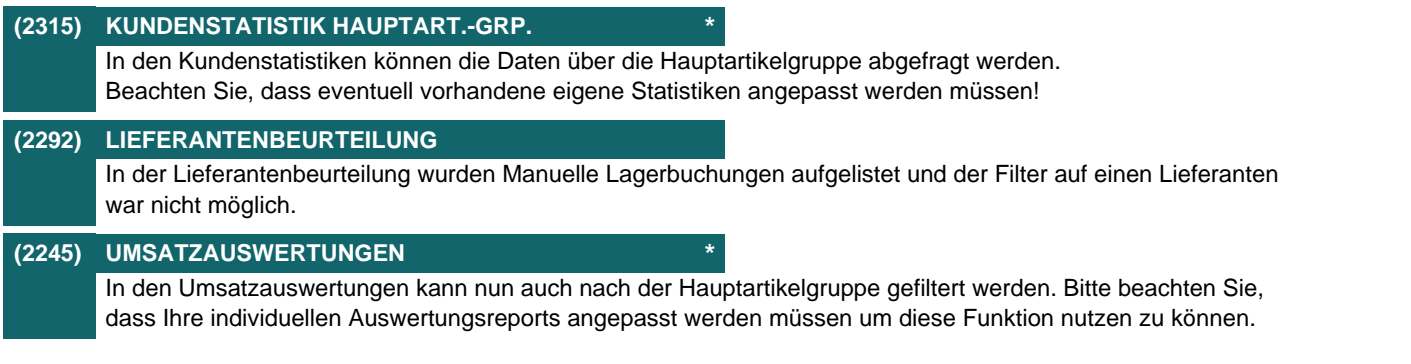

## **Druckmodul / Crystal Reports**

**Nr. Stichwort / Beschreibung** 

**(2302) SPEZIELLER PDF-EXPORT \*** Ist die spezielle Funktion aktiviert, werden die PDF Dateien beim Emailversand nicht mehr durch Modern Office generiert, sondern durch einen externen Druckertreiber in einem Ordner bereitgestellt. Aktivieren Sie diese Option nur nach Absprache mit Ihrem Support! **(2268) ZUGRIFF STANDARD-REPORT** Wurde der Standardreport in der Stationskonfiguration nur für bestimmte Benutzer freigegeben konnten Benutzer ohne Zugriff auf diesen im Druckdialog keinen anderen Report mehr auswählen. **(2269) ORIGINALDRUCK PROBLEM FIBU/OP** Es konnte vorkommen, dass beim Originaldruck die Fibu- sowie die OP-Kennzeichen nicht richtig in der Datenbank gestetzt wurden. (Dies trat auf, wenn Belege mit Gesamtbetrag = 0 gespeichert wurden.)

Version 21 / Build 40

## **Link / Kompatibilität / Zubehör**

**Nr. Stichwort / Beschreibung** 

### **(2265) MEHRFACH VORHANDENE LINKS**

Wurden Belege übergeleitet wurden bisher immer alle vorhandenen Links laut Überleitungs-Häckchen für die Überleitung in der Auswahltabelle vorgeschlagen.

Über den Benutzerparameter 95003 (pro Benutzer einzustellen) können Sie nun einstellen, dass mehrfach vorhandene Links, welche auf das selbe Ziel verweisen, entmarkiert werden.

## **Wiederkehrende Rechnungen**

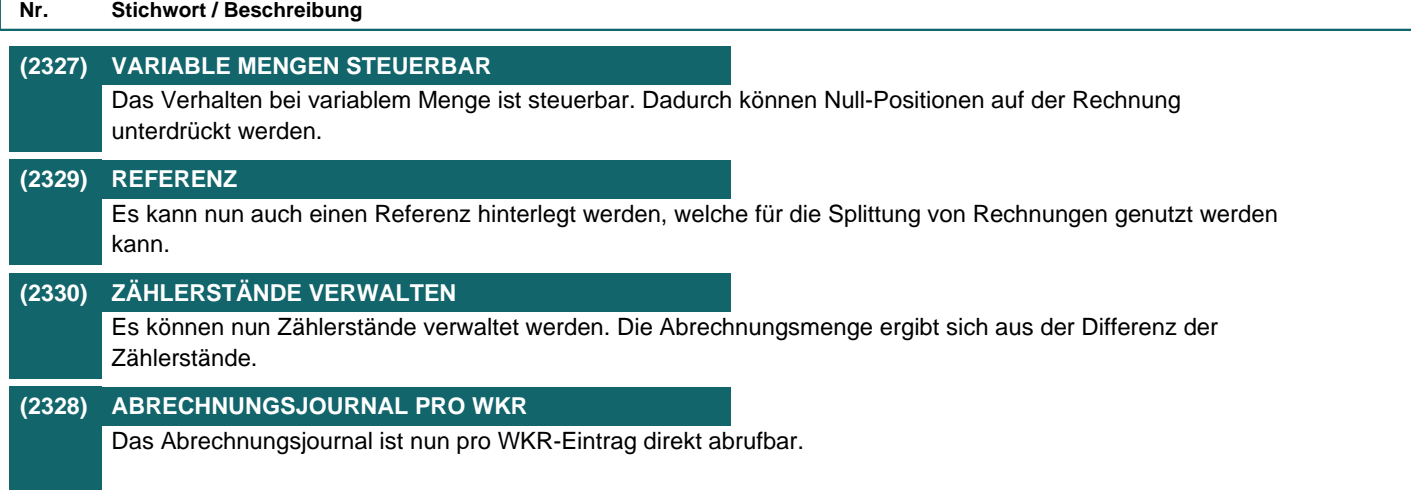

## **Intrastat-Meldung**

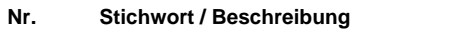

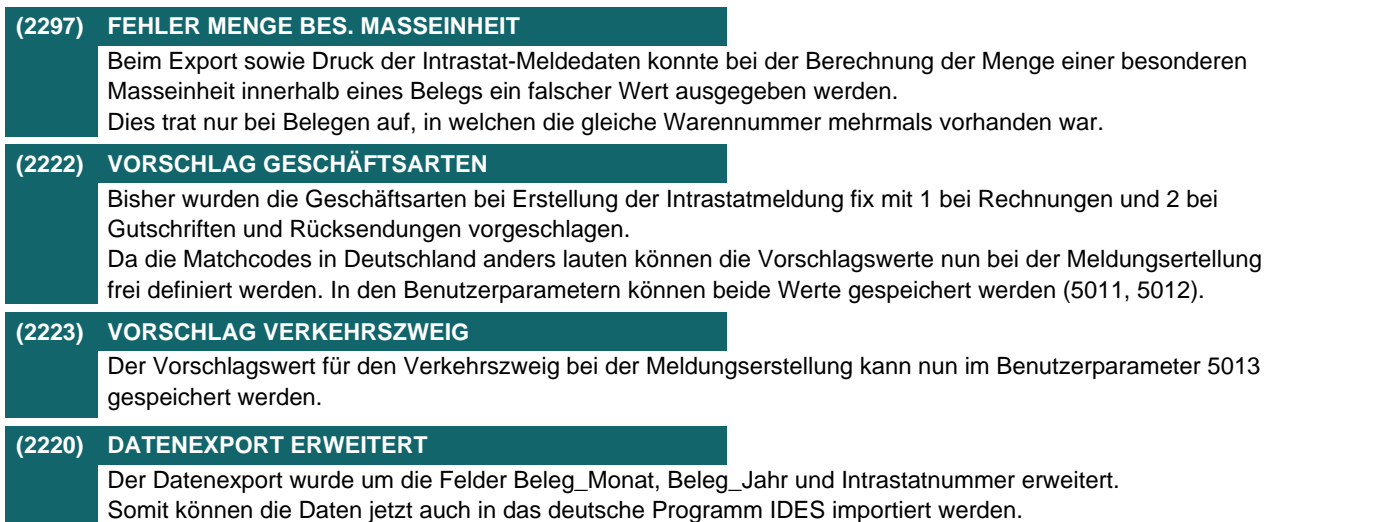

Version 21 / Build 40

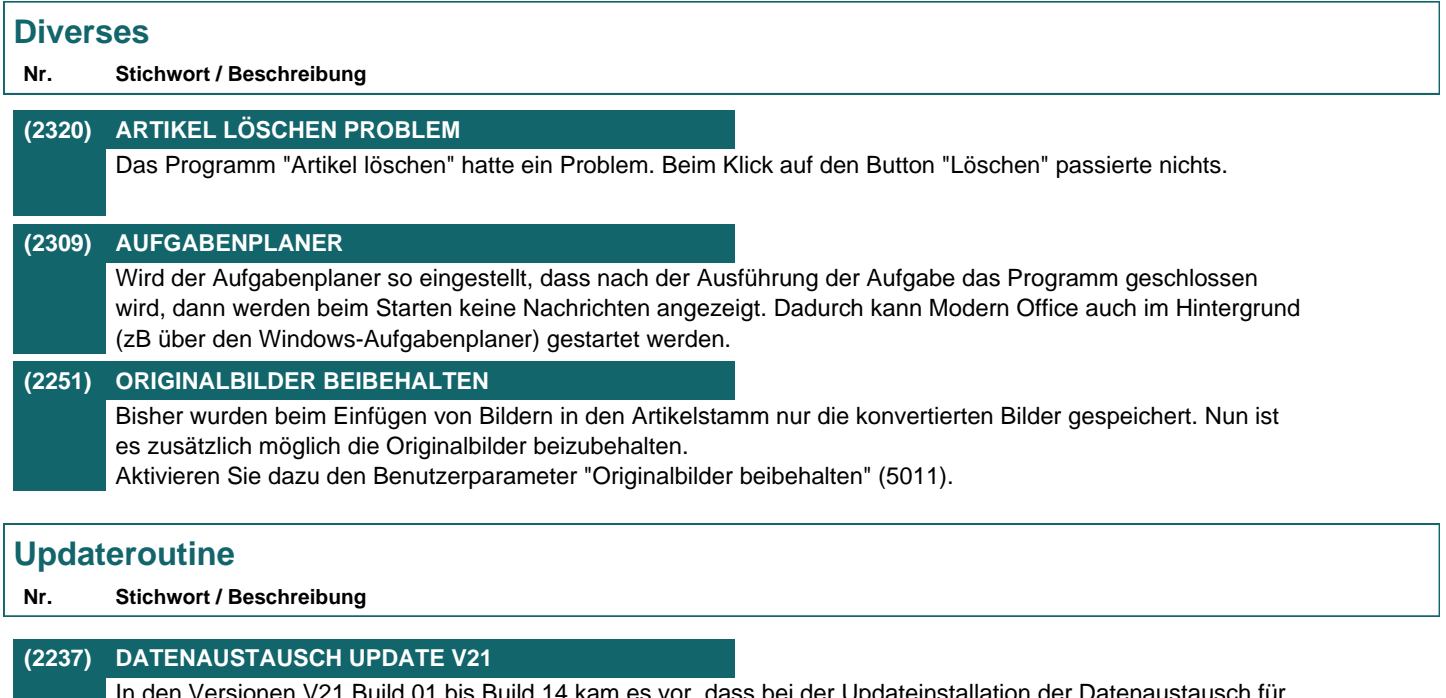

ild 01 bis Build 14 kam es vor, dass bei der Updateinstallation der Datenaustausch füı die Belege deaktiviert wurde.

**Beachten Sie bitte vor Verwendung neuer Programmfunktionen oder Änderung von Einstellungen die entsprechenden Anleitungen und Dokumentationen! Wenden Sie sich bei Fragen an Ihren Support.**